# Nexus 7000: Konfigurieren der OTV-VLAN-Zuordnung mithilfe der VLAN-Übersetzung auf einem Trunk-Port  $\overline{\phantom{a}}$

## Inhalt

**Einführung** Voraussetzungen Anforderungen Verwendete Komponenten Konfigurieren Netzwerkdiagramm Konfigurationen Überprüfen Referenz

# Einführung

Ab Cisco NX-OS 6.2(2) können Sie ein VLAN am lokalen Standort einem VLAN mit einer anderen VLAN-ID am Remote-Standort zuordnen. Wenn Sie zwei VLANs mit unterschiedlichen VLAN-IDs über mehrere Standorte hinweg zuordnen, werden sie einem gemeinsamen VLAN, dem Transport-VLAN, zugeordnet. Wenn Sie beispielsweise VLAN 1 auf Standort A VLAN 2 auf Standort B zuordnen, werden beide VLANs einem Transport-VLAN zugeordnet. Der gesamte Datenverkehr, der von VLAN 1 an Standort A ausgeht, wird aus dem Transport-VLAN übersetzt. Der gesamte Datenverkehr, der an Standort B vom Transport-VLAN eingeht, wird in VLAN 2 umgewandelt.

Dieses Dokument enthält ein Konfigurationsbeispiel für die VLAN-Zuordnung über OTV.

Es gibt zwei Methoden, um die VLAN-Übersetzung für OTV zu konfigurieren:

1. VLAN-Übersetzung auf Trunk-Port (interne OTV-Schnittstelle).

2. Für Overlay konfigurierte VLAN-Übersetzung (wird derzeit von F3-Modulen nicht unterstützt).

In diesem Dokument wird die erste Methode - VLAN Translation on Trunk Port (OTV Internal Interface) - behandelt.

Die zweite Methode wird in einem separaten Dokument behandelt.

## Voraussetzungen

### Anforderungen

Cisco empfiehlt, über Kenntnisse in folgenden Bereichen zu verfügen:

- $\bullet$  OTV
- Virtual Port Channel (vPC)

### Verwendete Komponenten

Die Informationen in diesem Dokument basieren auf den folgenden

- Cisco Nexus Switches der Serie 7000 mit Supervisor 2-Modul
- F3-Linecards
- $\cdot$  SW-Version:  $7.3(0)DX(1)$

Die Informationen in diesem Dokument wurden von den Geräten in einer bestimmten Laborumgebung erstellt. Alle in diesem Dokument verwendeten Geräte haben mit einer leeren (Standard-)Konfiguration begonnen. Wenn Ihr Netzwerk in Betrieb ist, stellen Sie sicher, dass Sie die potenziellen Auswirkungen eines Befehls verstehen.

## Konfigurieren

#### Netzwerkdiagramm

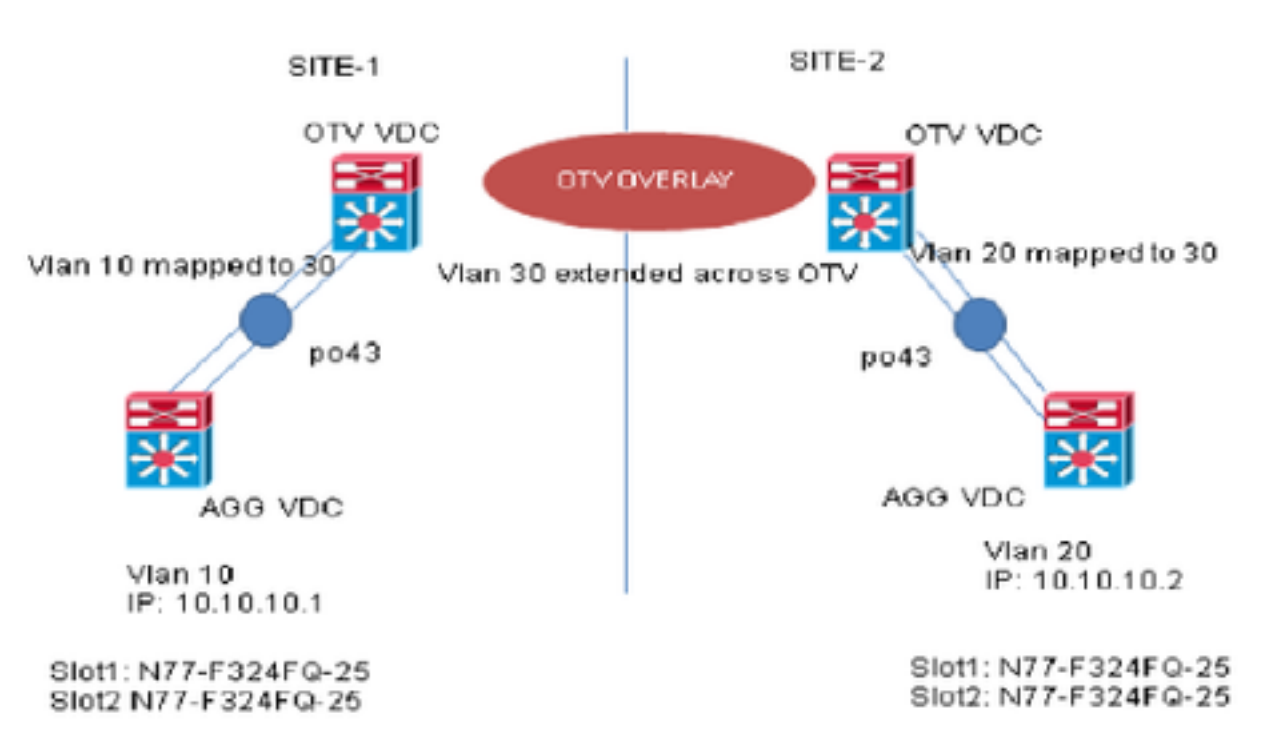

### Konfigurationen

Sie können die VLAN-Übersetzung zwischen dem Eingangs-VLAN und einem lokalen VLAN auf einem Port konfigurieren. Der im Eingangs-VLAN eintreffende Datenverkehr wird dem lokalen VLAN am Eingang des Trunk-Ports zugeordnet, und der Datenverkehr, der intern mit der übersetzten VLAN-ID markiert ist, wird der ursprünglichen VLAN-ID zugeordnet, bevor er den Switch-Port verlässt. Diese Konfigurationsmethode weist keine OTV-Abhängigkeit auf.

**SITE-1:**

**AGG VDC:** interface port-channel43 switchport switchport mode trunk switchport trunk allowed vlan 10 mtu 9216 interface Vlan10 no shutdown ip address 10.10.10.1/24

#### **OTV VDC:**

N7K-Site-1-OTV# sh port-channel summary interface po43 Flags: D - Down P - Up in port-channel (members) I - Individual H - Hot-standby (LACP only) s - Suspended r - Module-removed b - BFD Session Wait S - Switched R - Routed U - Up (port-channel) M - Not in use. Min-links not met -------------------------------------------------------------------------------- Group Port- Type Protocol Member Ports Channel -------------------------------------------------------------------------------- 43 Po43(SU) Eth LACP Eth1/23(P) Eth2/23(P) //vlan 10 is the local vlan and it will be mapped to vlan 30(transport vlan). **//**Transport vlan is only defined in the OTV VDC**.**

```
interface port-channel43
switchport
switchport mode trunk
switchport vlan mapping enable >> This command shows up only under member ports config all
switchport vlan mapping 10 30 >> Mapping vlan 10 to vlan 30
switchport trunk allowed vlan 30
mtu 9216
```
interface Overlay0 description Overlay trunk to DCI otv join-interface port-channelXX otv control-group X.X.X.X otv data-group X.X.X.X otv extend-vlan 30

#### **SITE-2:**

**AGG VDC:** interface port-channel43 switchport switchport mode trunk switchport trunk allowed vlan 20 mtu 9216

interface Vlan20 no shutdown ip address 10.10.10.2/24

#### **OTV VDC:**

```
N7K-Site-2-OTV# sh port-channel summary interface po43
Flags: D - Down P - Up in port-channel (members)
I - Individual H - Hot-standby (LACP only)
s - Suspended r - Module-removed
b - BFD Session Wait
S - Switched R - Routed
U - Up (port-channel)
M - Not in use. Min-links not met
--------------------------------------------------------------------------------
Group Port- Type Protocol Member Ports
Channel
--------------------------------------------------------------------------------
43 Po43(SU) Eth LACP Eth1/23(P) Eth2/23(P)
//Vlan 20 is the local vlan and it will be mapped to vlan 30(transport vlan)
//Transport vlan is only defined in the OTV VDC
interface port-channel43
switchport
switchport mode trunk
switchport vlan mapping enable >> This command shows up only under member port config all
switchport vlan mapping 20 30 >> Mapping vlan 20 to vlan 30
switchport trunk allowed vlan 30
mtu 9216
interface Overlay0
description Overlay trunk to DCI
otv join-interface port-channelXX
otv control-group X.X.X.X
otv data-group X.X.X.X
otv extend-vlan 30
```
### Überprüfen

```
N7K-Site1-OTV# show interface port-channel 43 vlan mapping
Interface Po43:
Original VLAN Translated VLAN Translated VLAN
--------------- -----------------
10 30
N7K-Site1-otv# show vlan internal info mapping | inc Po43 next 6
ifindex Po43(0x1600002a)
vlan mapping enabled: TRUE
vlan translation mapping information (count=1):
Original Vlan Translated Vlan Translated Vlan Translated Vlan Translated Vlan Translated Vlan Translated Vlan
------------- ---------------
10 30
N7K-Site1-AGG# sh mac address-table vlan 10
Note: MAC table entries displayed are getting read from software.
Use the 'hardware-age' keyword to get information related to 'Age'
Legend:
* - primary entry, G - Gateway MAC, (R) - Routed MAC, O - Overlay MAC
age - seconds since last seen,+ - primary entry using vPC Peer-Link, E -
EVPN entry
(T) - True, (F) - False , ~~~ - use 'hardware-age' keyword to retrieve
age info
VLAN/BD MAC Address Type age Secure NTFY Ports/SWID.SSID.LID
```
---------+-----------------+--------+---------+------+----+------------------

G 10 8c60.4fac.b9c2 static - F F sup-eth1(R) \* 10 8c60.4f89.71c2 dynamic ~~~ F F Po43 <------- *Remote Vlan 20 mac address learned in vlan 10 in AGG VDC*

**N7k-Site1-OTV**# sh otv route vlan 10 OTV Unicast MAC Routing Table For Overlay0 VLAN MAC-Address Metric Uptime Owner Next-hop(s) ---- -------------- ------ -------- --------- ----------- 30 8c60.4f89.71c2 42 2d20h overlay F340.22.11-N77-C7706-1-otv <------ *Remote Vlan 20 MAC showing up as Vlan 30 MAC in OTV VDC* 30 8c60.4fac.b9c2 1 2d20h site port-channel43 <------ *Local Vlan 10 MAC showing up as Vlan 30 MAC in OTV VDC*

### **Referenz**

[OTV-Konfigurationsleitfaden](/content/en/us/td/docs/switches/datacenter/sw/nx-os/OTV/config_guide/b_Cisco_Nexus_7000_Series_NX-OS_OTV_Configuration_Guide/adv-otv.html#concept_8163B669C0DD489F8BE66EE035332F87)

[Allgemeiner VLAN-Übersetzungsleitfaden](/content/en/us/td/docs/switches/datacenter/sw/nx-os/layer2/configuration/guide/b_Cisco_Nexus_7000_Series_NX-OS_Layer_2_Switching_Configuration_Guide/b_Cisco_Nexus_7000_Series_NX-OS_Layer_2_Switching_Configuration_Guide_chapter_0100.html#task_1273736)